# CSE 374 Programming Concepts & Tools

#### Hal Perkins Winter 2017 Lecture 16 – Version control and git

UW CSE 374 Winter 2017

## Administrivia

- HW6 writeup posted shortly please read before Fri.
  - Part I due in a week skeleton code + makefile
  - Full assignment due the following week
  - Detailed discussion in next couple of classes
- Remember to send in partner info by 11 pm tonight
  - Will create gitlab repositories for groups after that
    - Watch for email from gitlab.cs.washington.edu with repo information and link, then log on, set up keys, clone repo, and try it out
  - Anyone still need a partner?

#### Where we are

- Learning tools and concepts relevant to multi-file, multi-person, multi-platform, multi-month projects
- Today: Managing source code
  - Reliable backup of hard-to-replace information (i.e., sources)
  - Tools for managing concurrent and potentially conflicting changes from multiple people
  - Ability to retrieve previous versions
- Note: None of this has anything to do with code. Like make, version-control systems are typically not language-specific.
  - Many people use version control systems for everything they do (code, papers, slides, letters, drawings, pictures, ...)
    - Traditional systems were best at text files (comparing differences, etc.); newer ones work fine with others too
      - But be sure to check before storing videos & other media

### Version-control systems

- There are plenty: sccs, rcs, cvs (mostly historical); subversion, git, mercurial, perforce, sourcesafe, ...
- Terminology and commands aren't particularly standard, but once you know one, the others aren't difficult – the basic concepts are the same
- svn still used single central repository, users have individual working copies
- git and mercurial: distributed version control
  - Same core ideas as svn, but every user has a full copy of the repository; allows easy branching & merging for large collaborations (e.g., linux kernel)
  - We'll use git, widely used these days

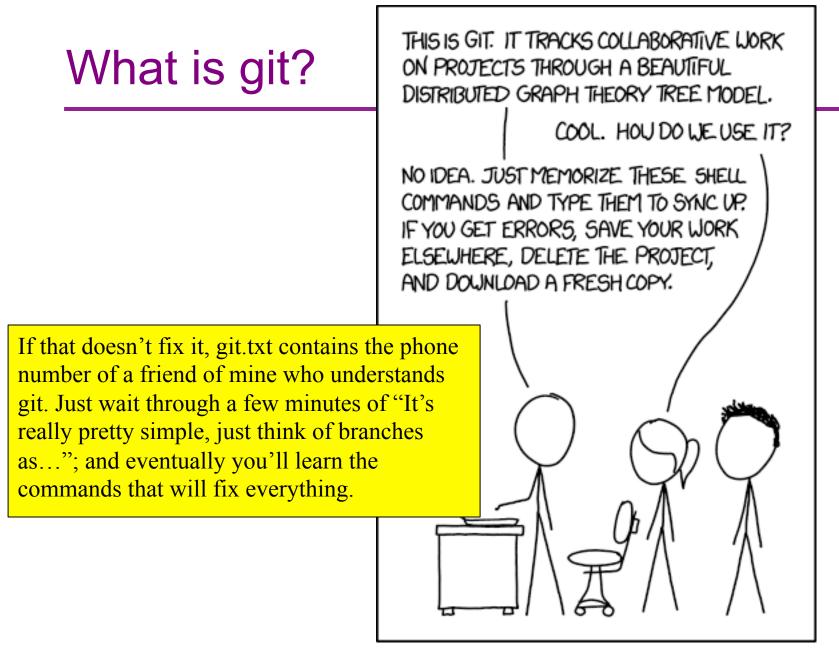

UW CSE 374 Winter 2017

#### Git basics – general version

- A project lives in a repository
- Each user has their own copy of the repository
- A user *commits* changes to her copy to save them
- Other users can pull changes from that repository

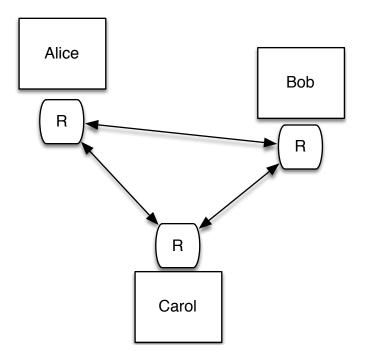

### Git basics – central repo (we'll use)

- Users have a shared repository (called *origin* in the git literature; for cse374 it is your group's repository on the CSE GitLab server)
- Each user *clones* the repository
- Users *commit* changes to their local repository (clone)
- To share changes, *push* them to GitLab after verifying them locally
- Other users *pull* from Gitlab to get changes (instead of from each other)

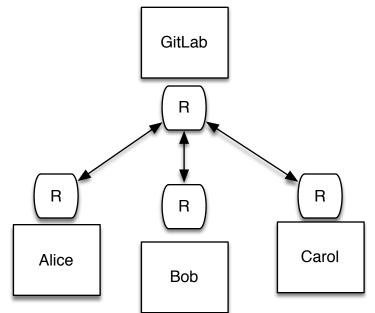

#### Tasks

Learn the common cases; look up the uncommon ones. In a production shop using git...

- Create
  - a new repository/project (rare once or twice a year)
  - a new branch (days to weeks; not in cse374, but used in production shops for independent development)
  - a new commit (daily or more, each significant change)
- Push to repo
  - regularly, when you want to back up or share work even with yourself on a different computer
- Other operations as needed (check version history, differences, ...)

### **Repository access**

A repository can be:

- Local: run git commands in repo directory or subdirectory
- Remote: lots of remote protocols supported (ssh, https, ...) depending on repository configuration
  - Specify user-id and machine
  - Usually need git and ssh installed locally
  - Need authentication (use ssh key with GitLab)
- cse374/HW6 use ssh access to remote GitLab server
- Feel free to experiment with private, local repos or private repos on gitlab

## Getting started (GitLab)

- Create local ssh keys (ssh-keygen) and add to your GitLab account (instructions on gitlab, linked from cse374 git tutorial; only need to do this once)
- Set up a repository (we'll do this for you on hw6; if you do it yourself you get to pick name, location)

+New Project (on gitlab dashboard)

- Clone a working copy of the repo to your machine
  - cd where-you-want-to-put-it
  - git clone git@gitlab.cs.washington.edu:path/to/repo
  - url for above comes from gitlab page for your project, find using link in email you get when project created or on by logging in to gitlab
  - If git asks for password, keys aren't set up right fix it

#### Routine git/GitLab local use

- Edit a file, say stuff.c
- Add file(s) to list to be saved in repo on next commit git add stuff.c
- Commit all added changes
  - git commit -- m "reason/summary for commit"
- Repeat locally until you want to push accumulated commits to GitLab server to share with partner or for backup...

# git/GitLab use (sharing changes)

 Good practice – grab any changes on server not yet in local repo

git pull

- Also do this any time you want to merge changes pushed by your partner
- Test, make any needed changes, do git add / git commit to get everything cleaned up locally
- When ready, push accumulated changes to server git push
- If push blocks because there are newer changes on server, do a git pull, accept any merge messages, cleanup, add/commit/push again

#### File rename/move/delete

 Once files have been committed to gitlab repository, need to tell git about any changes desired to gitmanaged files

git mv files

git rm files

- git will make the changes locally then make corresponding changes to remote GitLab repo when you push
- If you use regular shell mv/rm commands, git will give you all sorts of interesting messages when you run git status and you will have to clean up <sup>(C)</sup>

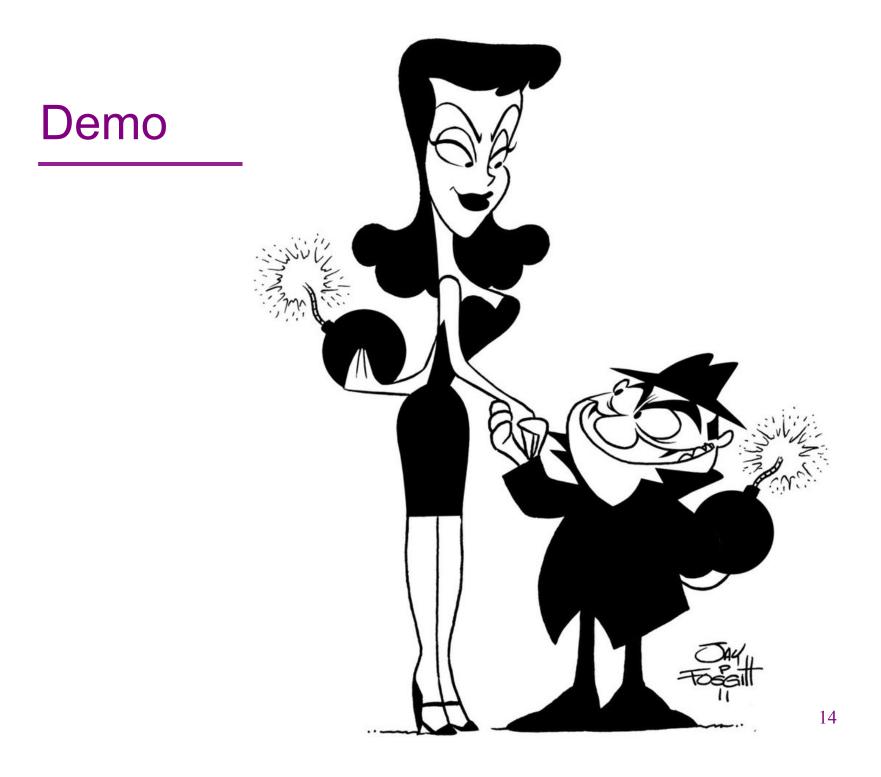

### Some examples

- Update local copy to match GitLab copy git pull
- Make changes
  - git add file.c
  - git mv oldfile.c newfile.c
  - git rm obsolete.c
- Commit changes to local repo git commit –m "fixed bug in getmem"
- Examine changes
  - git status (see uncommitted changed files, will also
    - show you how to revert changes, etc.)
    - git diff file (see uncommitted changes in file)
    - git log (see history of commits)
- Update GitLab shared repo to reflect local changes git push

# Conflicts

- This all works great if there is one working copy.
- But if two users make changes to their own local copies, the two versions must be *merged* 
  - git will merge automatically when you do a "git pull"
  - Usually successful if different lines or different files changed
- If git can't automatically merge, you need to fix manually
  - git will tell you which files have conflicts (git status)
  - Look in files, you will see things like

```
<<<<<< HEAD
for (int i=0; i<10; i++)
```

```
==================
```

```
for (int i=0; i<=10; i++)
```

```
>>>>>> master
```

 Change these lines to what you actually want, then add/ commit the changes (and push if you want to)

# git gotchas

- Do not forget to add/commit/push files or your group members will be very unhappy
- Keep in the repository *exactly* (and *only*) what you need to build the program
  - Yes: foo.c foo.h Makefile
  - No: foo.o a.out foo.c~
  - You don't want versions of .o files etc.:
    - Replaceable things have no value
    - They change a lot when .c files change a little
    - Developers on other machines can't use them
- A simple .gitignore file can be used to tell git which sorts of files should not be tracked (\*.o, \*~, .DS\_Store (OS X))
  - Goes in top-level repo directory; useful to push to GitLab and share

# Summary

- Another tool for letting the computer do what it's good at:
  - Much better than manually emailing files, adding dates to filenames, etc.
  - Managing versions, storing the differences
  - Keeping source-code safe
  - Preventing concurrent access, detecting conflicts
- git/Gitlab tutorial for CSE 374 on website
- Links to GitLab on website and in CSE 374 tutorial
  - And in the mail you get when your repo is created
- Full git docs and book are online, free, downloadable
  - Beware of complexity much of what they describe is beyond what we need for CSE 374; keep it simple